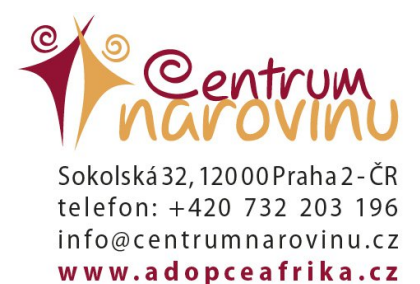

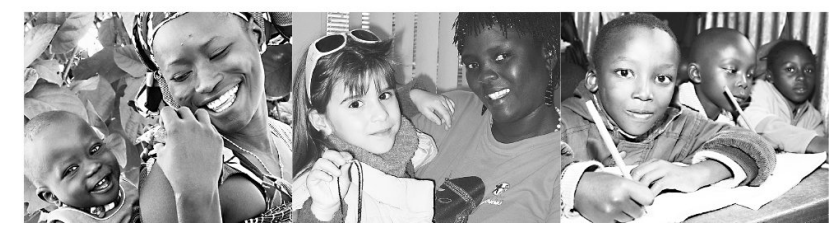

Dear adoptive parents,

Since you have adopted a child from our adoption programme, you have been filed into our database where the children, their "parents" and all necessary information and data are registered and where you will find the parent's personal page, too. For the first log-in, please go to http://www.centernarovinu.org/adopt/, enter your email address and click on "Forgot your password?" The password will be sent to your email and you will be able to log in easily.

And of course you can follow these steps in case you really forget your password.

After logging in successfully, you will be able to:

## 1) Print your adoption certificate

You can print as many certificates as you like. If you prefer to have your certificate without the website address, copy the certificate into Word (make some adjustments, if you wish) and then print it out.

2) Check the details of your adoption

You will get basic information about your child, payments, overpayments or liabilities.

#### 3) Update your contact details

If any contact details needed for our mutual communication have changed (e. g. your phone number, address or email address), you can update them without having to ask your contact person to do so. Remember that if you enter false information, we will not be able to contact you!

## 4) Adopt another child

The link also makes another adoption easy for you. No needs to enter your personal details or any other information again, just choose your "new child"!

#### 5) Get your Donation Certificate

Donation Certificate is not issued until the end of the calendar year. You will be informed in advance.

# 6) Check the insurance details

The link is active just in case you have paid the health insurance for your child and works the same way as the "Adoption Details" link.

Please do not hesitate to ask your child's coordinator for help if you have any questions.

We hope you will like your webpage.

Yours sincerely,

#### Centrum Narovinu